### iproute2 Cheat Sheet by TME520 [\(TME520\)](http://www.cheatography.com/tme520/) via [cheatography.com/20978/cs/4067/](http://www.cheatography.com/tme520/cheat-sheets/iproute2)

#### **Address management**

In this section \${address} value should be a host address in dotted decimal format, and \${mask} can be either a dotted decimal subnet mask or a prefix length. That is, both 192.0.2.10/24 and 192.0.2.10/255.255.255.0 are equally acceptable.

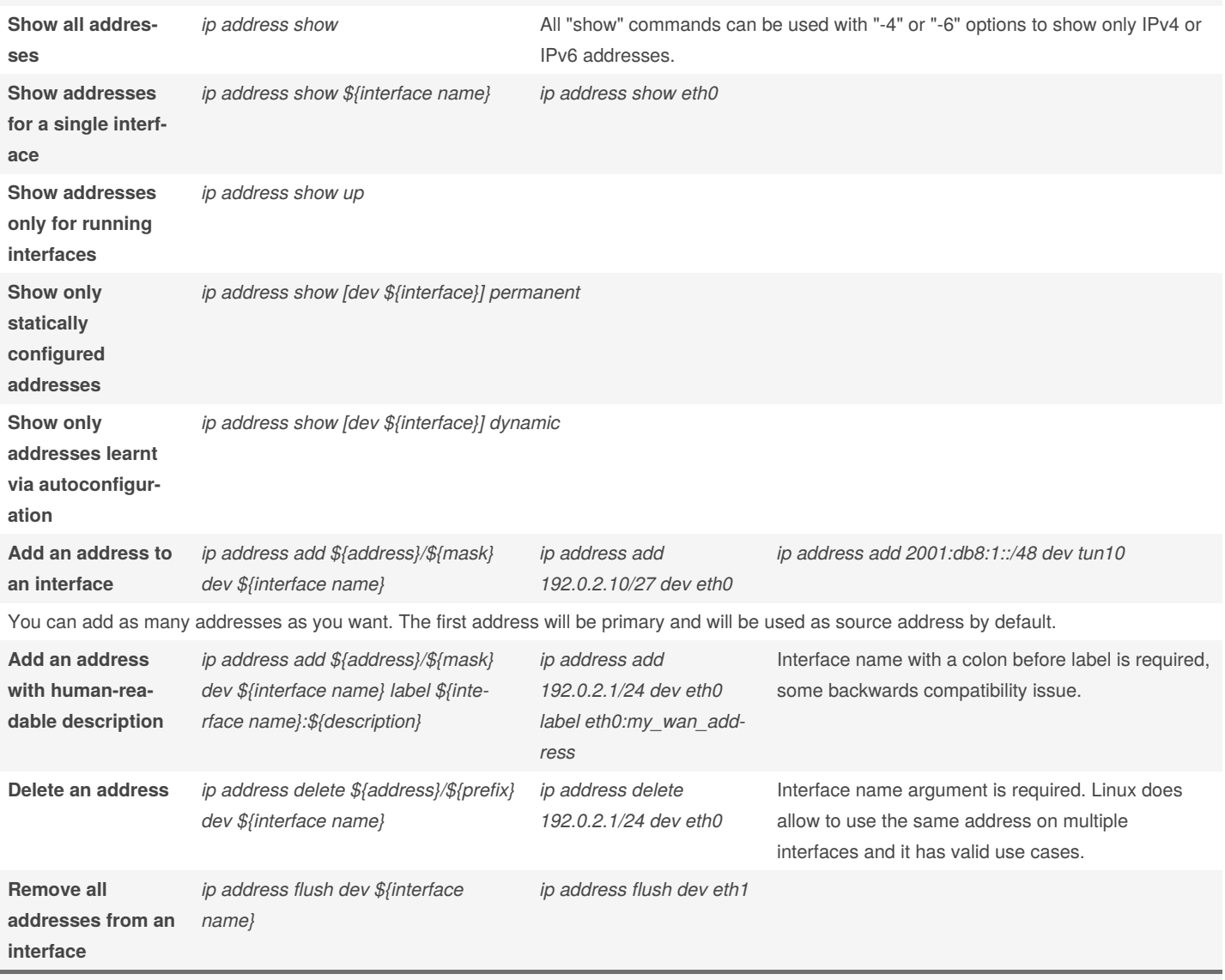

Metasyntactic variables are written in shell-style syntax, \${something}. Optional command parts are in square brackets. Note that there is no way to rearrange addresses and replace the primary address. Make sure you set the primary address first.

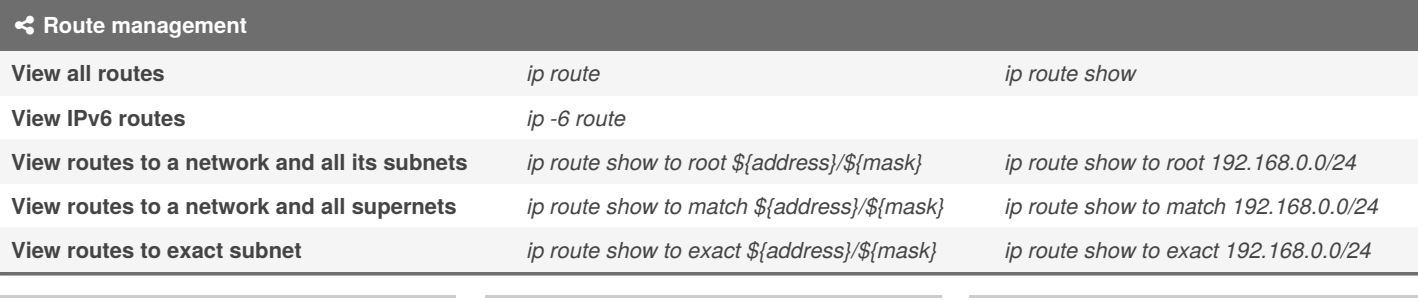

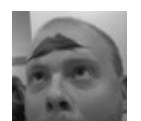

By **TME520** (TME520) [cheatography.com/tme520/](http://www.cheatography.com/tme520/) [tme520.com](https://tme520.com)

Published 10th May, 2015. Last updated 7th May, 2016. Page 1 of 11.

**ALCOHOL:** 

### iproute2 Cheat Sheet by TME520 [\(TME520\)](http://www.cheatography.com/tme520/) via [cheatography.com/20978/cs/4067/](http://www.cheatography.com/tme520/cheat-sheets/iproute2)

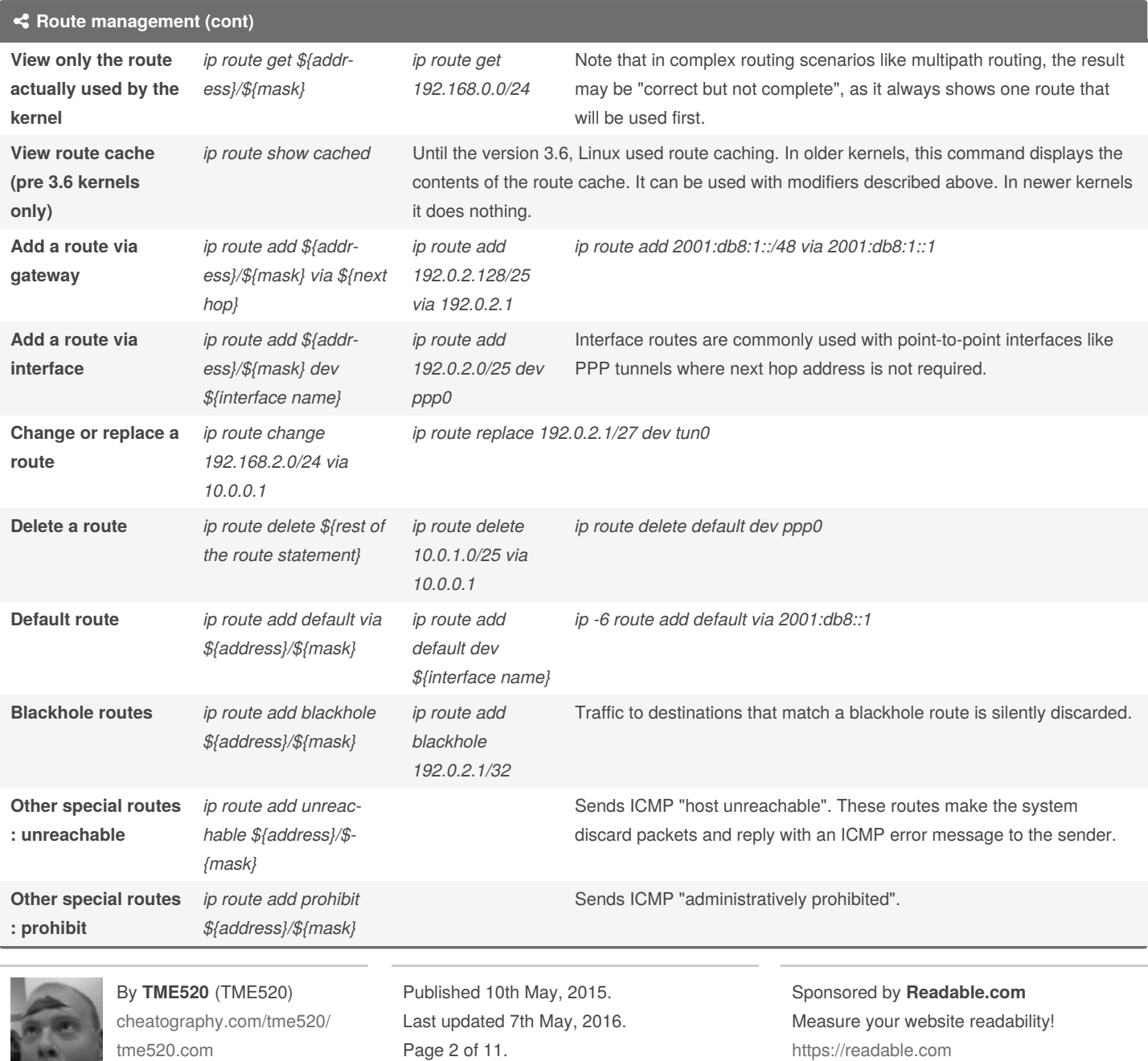

## Cheatography

## by TME520 [\(TME520\)](http://www.cheatography.com/tme520/) via [cheatography.com/20978/cs/4067/](http://www.cheatography.com/tme520/cheat-sheets/iproute2)

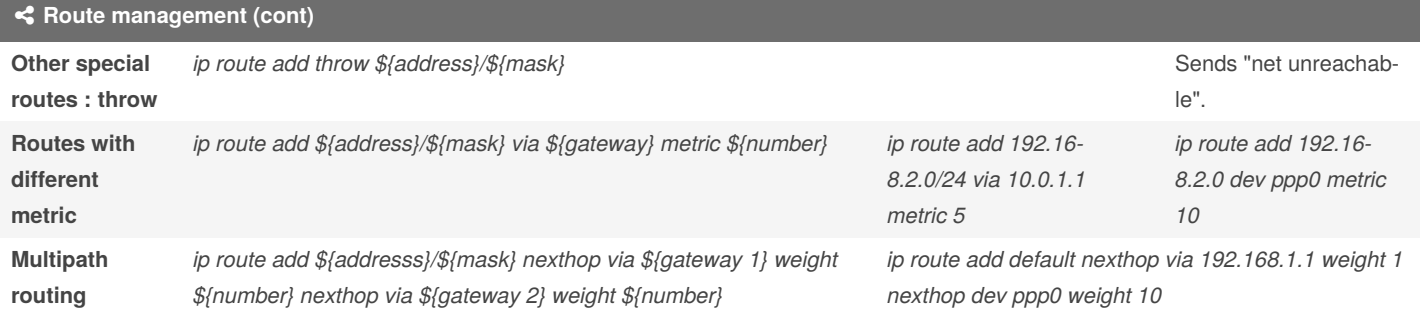

As per the section below, if you set up a static route, and it becomes useless because the interface goes down, it will be removed and never get back on its own. You may not have noticed this behaviour because in many cases additional software (e.g. NetworkManager or rp-pppoe) takes care of restoring routes associated with interfaces.

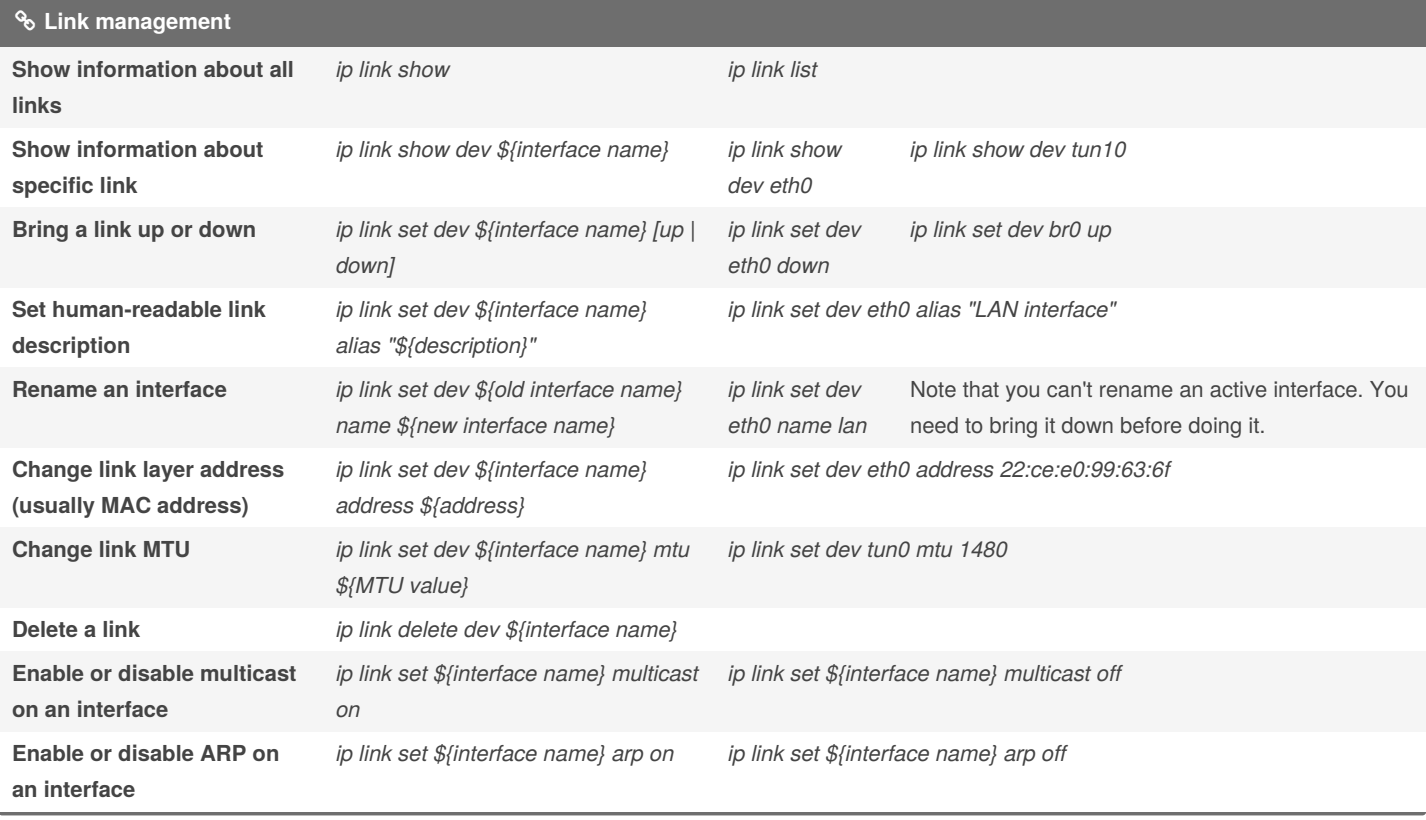

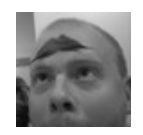

By **TME520** (TME520) [cheatography.com/tme520/](http://www.cheatography.com/tme520/) [tme520.com](https://tme520.com)

Published 10th May, 2015. Last updated 7th May, 2016. Page 3 of 11.

### iproute2 Cheat Sheet by TME520 [\(TME520\)](http://www.cheatography.com/tme520/) via [cheatography.com/20978/cs/4067/](http://www.cheatography.com/tme520/cheat-sheets/iproute2)

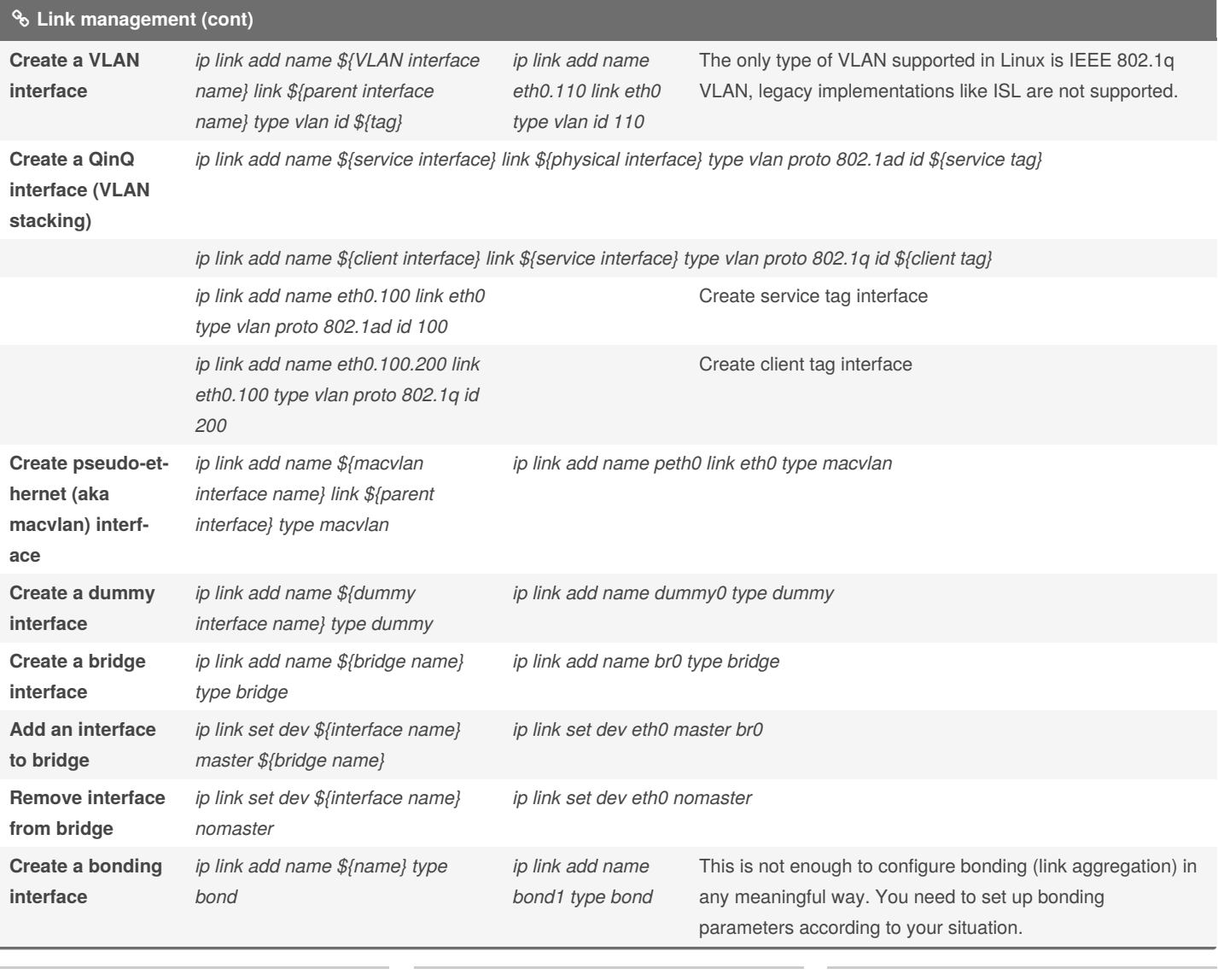

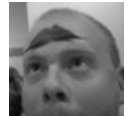

By **TME520** (TME520) [cheatography.com/tme520/](http://www.cheatography.com/tme520/) [tme520.com](https://tme520.com)

Published 10th May, 2015. Last updated 7th May, 2016. Page 4 of 11.

## Cheatography

### by TME520 [\(TME520\)](http://www.cheatography.com/tme520/) via [cheatography.com/20978/cs/4067/](http://www.cheatography.com/tme520/cheat-sheets/iproute2)

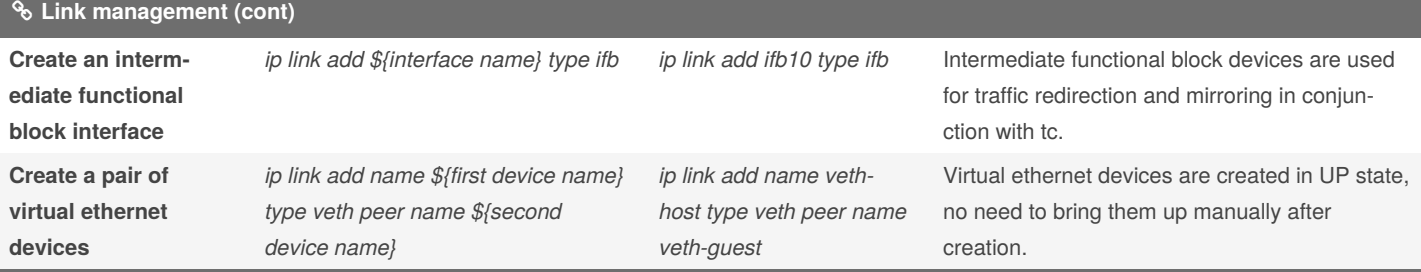

Note that interface name you set with "name \${name}" parameter of "ip link add" and "ip link set" commands may be arbitrary, and even contain unicode characters. It's better however to stick with ASCII because other programs may not handle unicode correctly. Also it's better to use a consistent convention for link names, and use link aliases to provide human descriptions.

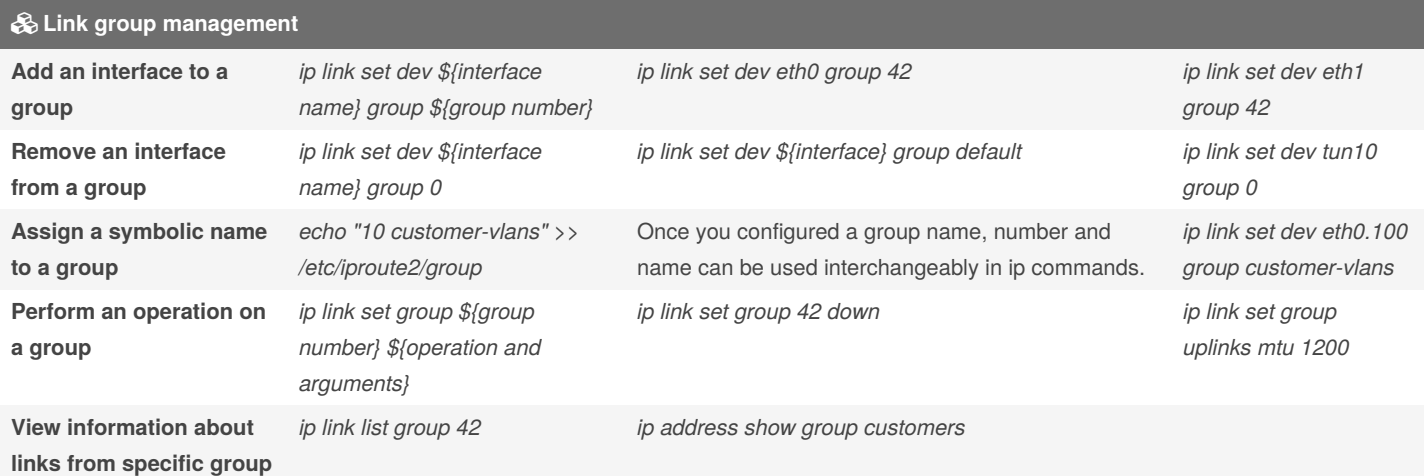

Link groups are similar to port ranges found in managed switches. You can add network interfaces to a numbered group and perform operations on all the interfaces from that group at once.

Links not assigned to any group belong to group 0 aka "default".

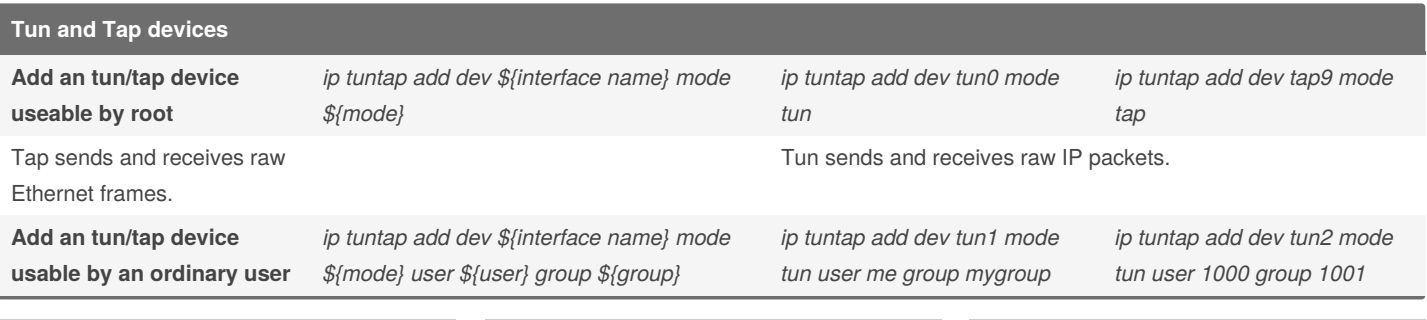

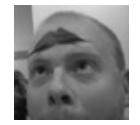

By **TME520** (TME520) [cheatography.com/tme520/](http://www.cheatography.com/tme520/) [tme520.com](https://tme520.com)

Published 10th May, 2015. Last updated 7th May, 2016. Page 5 of 11.

## Cheatography

### by TME520 [\(TME520\)](http://www.cheatography.com/tme520/) via [cheatography.com/20978/cs/4067/](http://www.cheatography.com/tme520/cheat-sheets/iproute2)

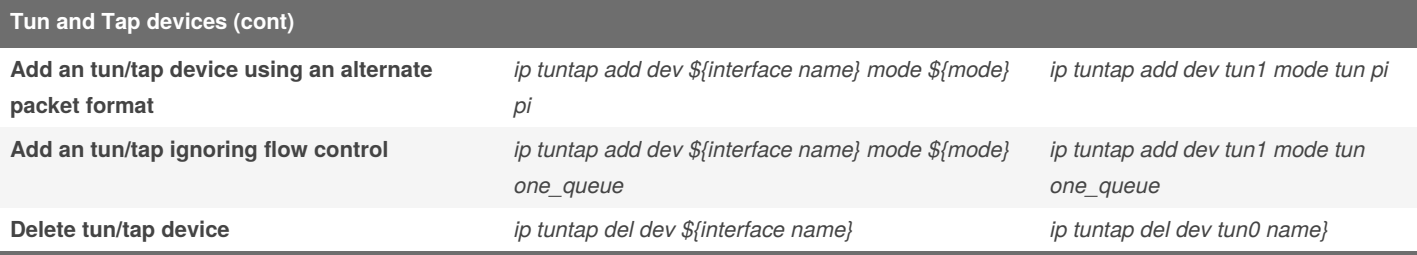

Tun and tap devices allow userspace programs to emulate a network device. When the userspace program opens them they get a file descriptor. Packets routed by the kernel networking stack to the device are read from the file descriptor, data the userspace program writes to the file descriptor are injected as local outgoing packets into the networking stack.

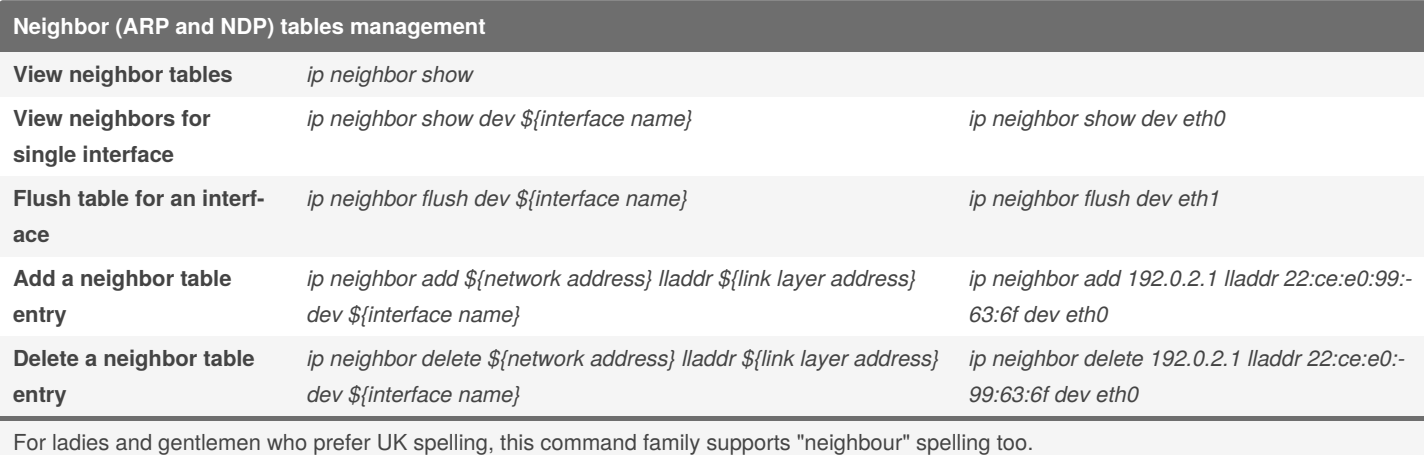

### **Tunnel management** Create an IPIP tunnel ip tunnel add \${interface name} mode ipip local \${local endpoint address} remote \${remote endpoint address} Create a SIT tunnel sudo ip tunnel add \${interface name} mode sit local \${local endpoint address} remote \${remote endpoint address} Create an IPIP6 tunnel ip -6 tunnel add \${interface name} mode ipip6 local \${local endpoint address} remote \${remote endpoint address}

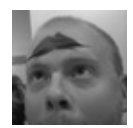

By **TME520** (TME520) [cheatography.com/tme520/](http://www.cheatography.com/tme520/) [tme520.com](https://tme520.com)

Published 10th May, 2015. Last updated 7th May, 2016. Page 6 of 11.

## Cheatography

## by TME520 [\(TME520\)](http://www.cheatography.com/tme520/) via [cheatography.com/20978/cs/4067/](http://www.cheatography.com/tme520/cheat-sheets/iproute2)

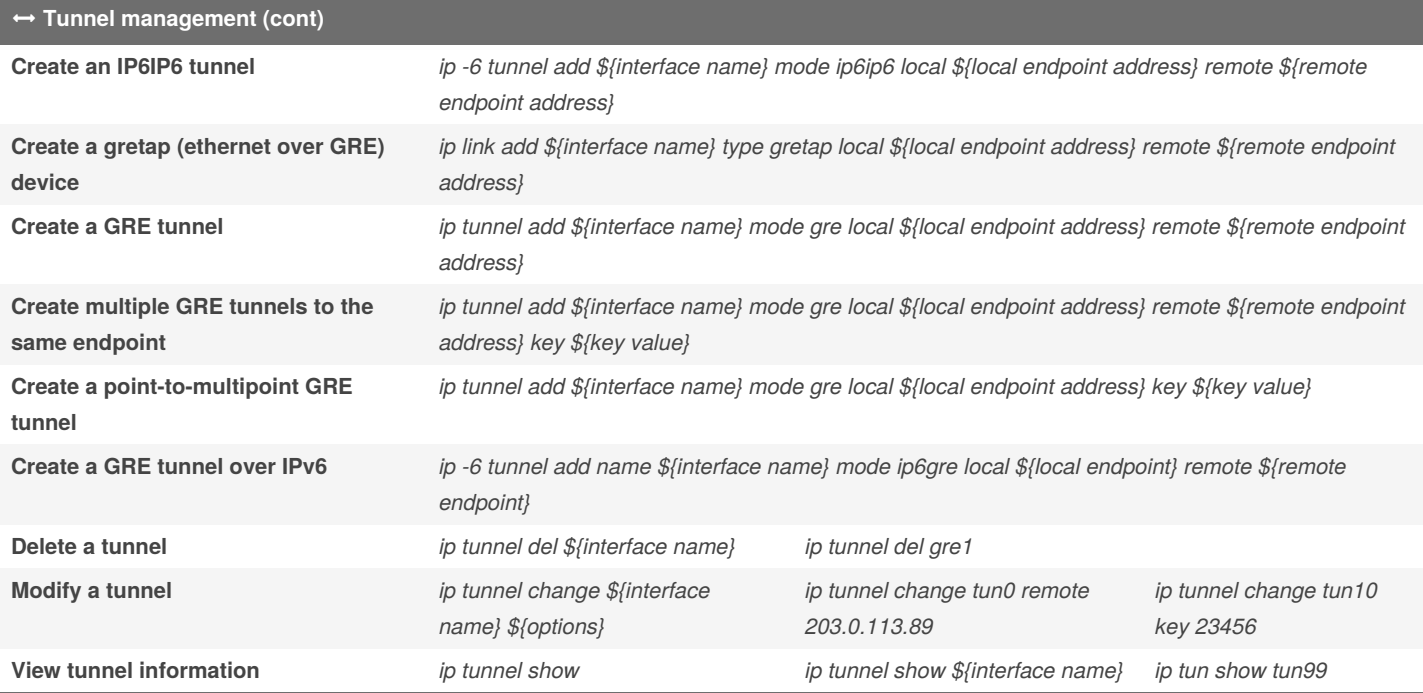

Linux currently supports IPIP (IPv4 in IPv4), SIT (IPv6 in IPv4), IP6IP6 (IPv6 in IPv6), IPIP6 (IPv4 in IPv6), GRE (virtually anything in anything), and, in very recent versions, VTI (IPv4 in IPsec).

Note that tunnels are created in DOWN state, you need to bring them up.

In this section \${local endpoint address} and \${remote endpoint address} refer to addresses assigned to physical interfaces of endpoint. \${address} refers to the address assigned to tunnel interface.

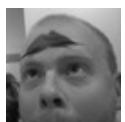

By **TME520** (TME520) [cheatography.com/tme520/](http://www.cheatography.com/tme520/) [tme520.com](https://tme520.com)

Published 10th May, 2015. Last updated 7th May, 2016. Page 7 of 11.

### iproute2 Cheat Sheet by TME520 [\(TME520\)](http://www.cheatography.com/tme520/) via [cheatography.com/20978/cs/4067/](http://www.cheatography.com/tme520/cheat-sheets/iproute2)

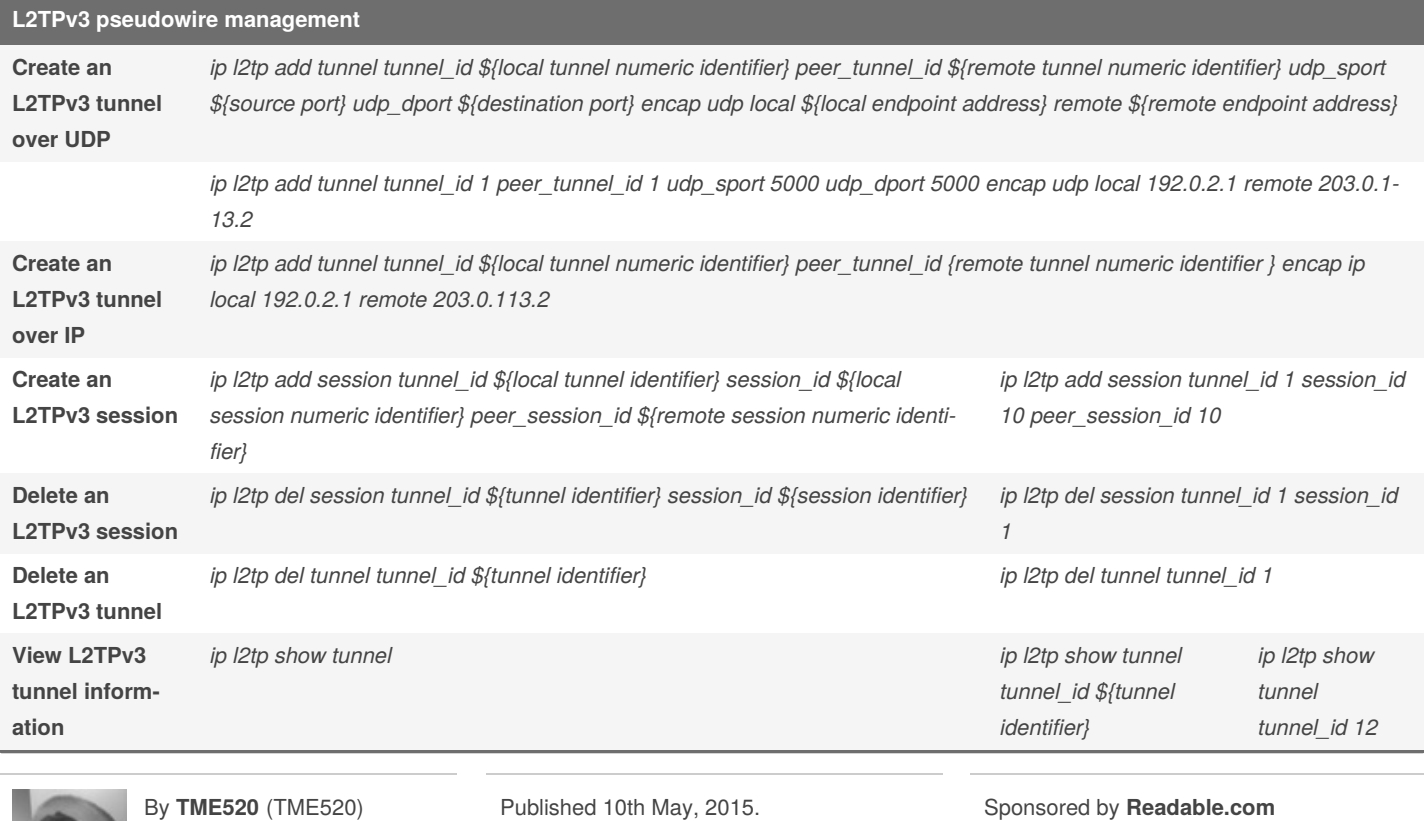

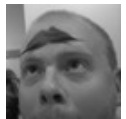

[cheatography.com/tme520/](http://www.cheatography.com/tme520/) [tme520.com](https://tme520.com)

Last updated 7th May, 2016. Page 8 of 11.

Measure your website readability! <https://readable.com>

by TME520 [\(TME520\)](http://www.cheatography.com/tme520/) via [cheatography.com/20978/cs/4067/](http://www.cheatography.com/tme520/cheat-sheets/iproute2)

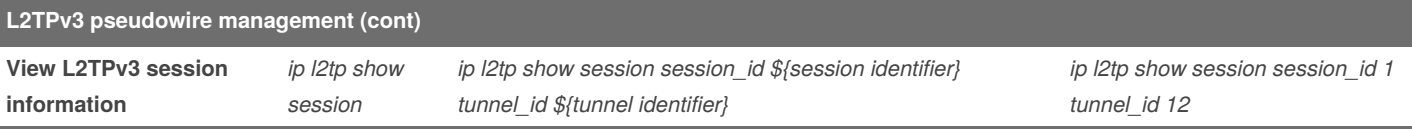

Compared to other tunneling protocol implementations in Linux, L2TPv3 terminology is somewhat reversed. You create a tunnel, and then bind sessions to it. You can bind multiple sessions with different identifiers to the same tunnel. Virtual network interfaces (by default named l2tpethX) are associated with sessions.

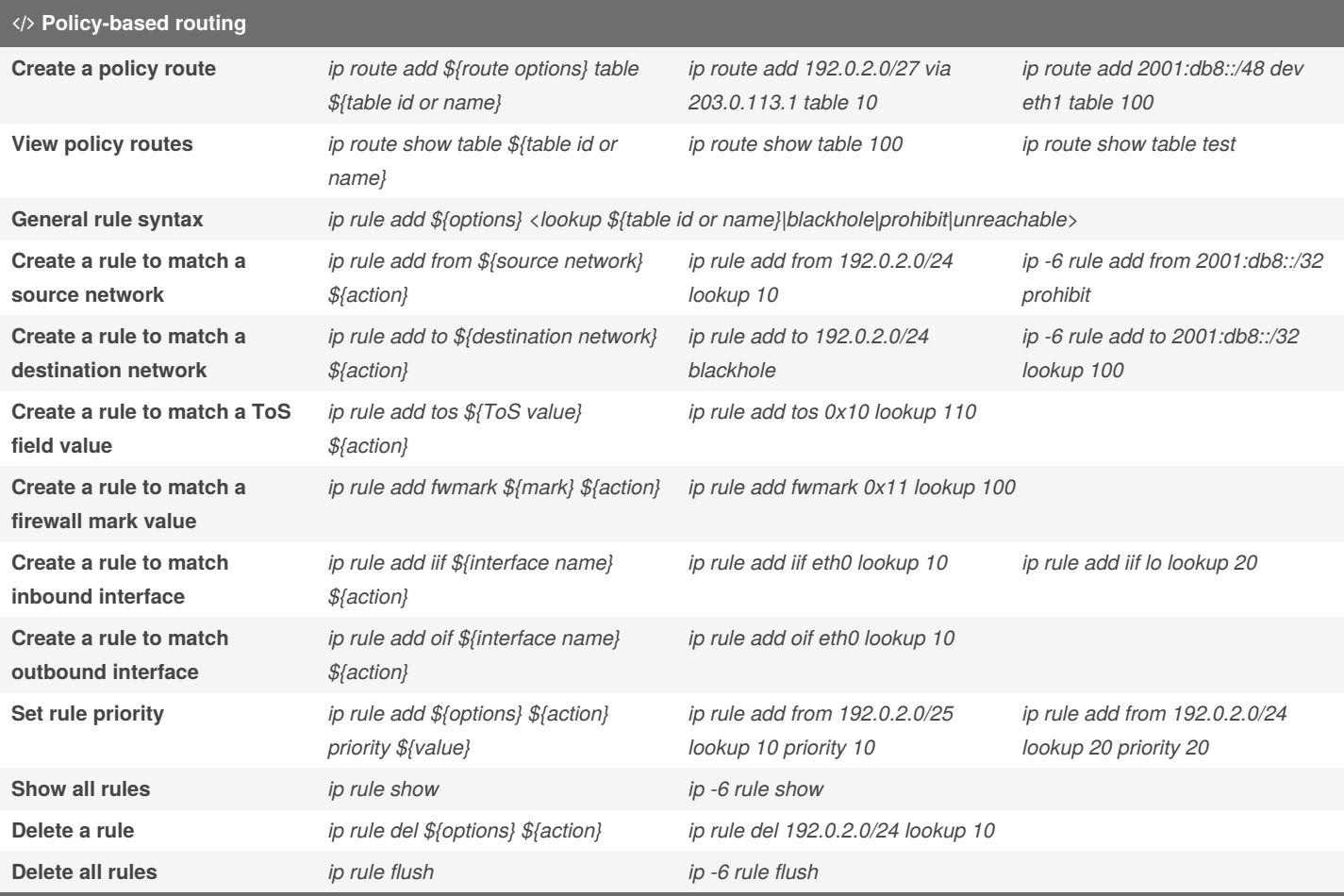

Policy-based routing (PBR) in Linux is designed the following way: first you create custom routing tables, then you create rules to tell the kernel it should use those tables instead of the default table for specific traffic.

Some tables are predefined: local (table 255), main (table 254), default (table 253).

#### **netconf (sysctl configuration viewing)**

Cheatography

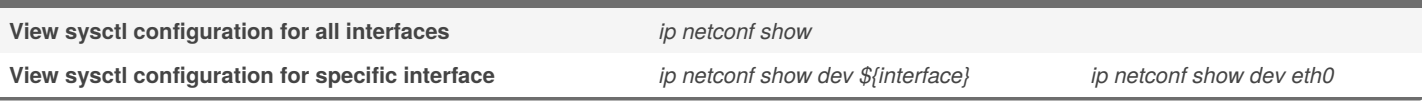

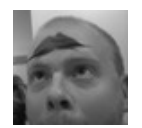

By **TME520** (TME520) [cheatography.com/tme520/](http://www.cheatography.com/tme520/) [tme520.com](https://tme520.com)

Published 10th May, 2015. Last updated 7th May, 2016. Page 9 of 11.

### iproute2 Cheat Sheet by TME520 [\(TME520\)](http://www.cheatography.com/tme520/) via [cheatography.com/20978/cs/4067/](http://www.cheatography.com/tme520/cheat-sheets/iproute2)

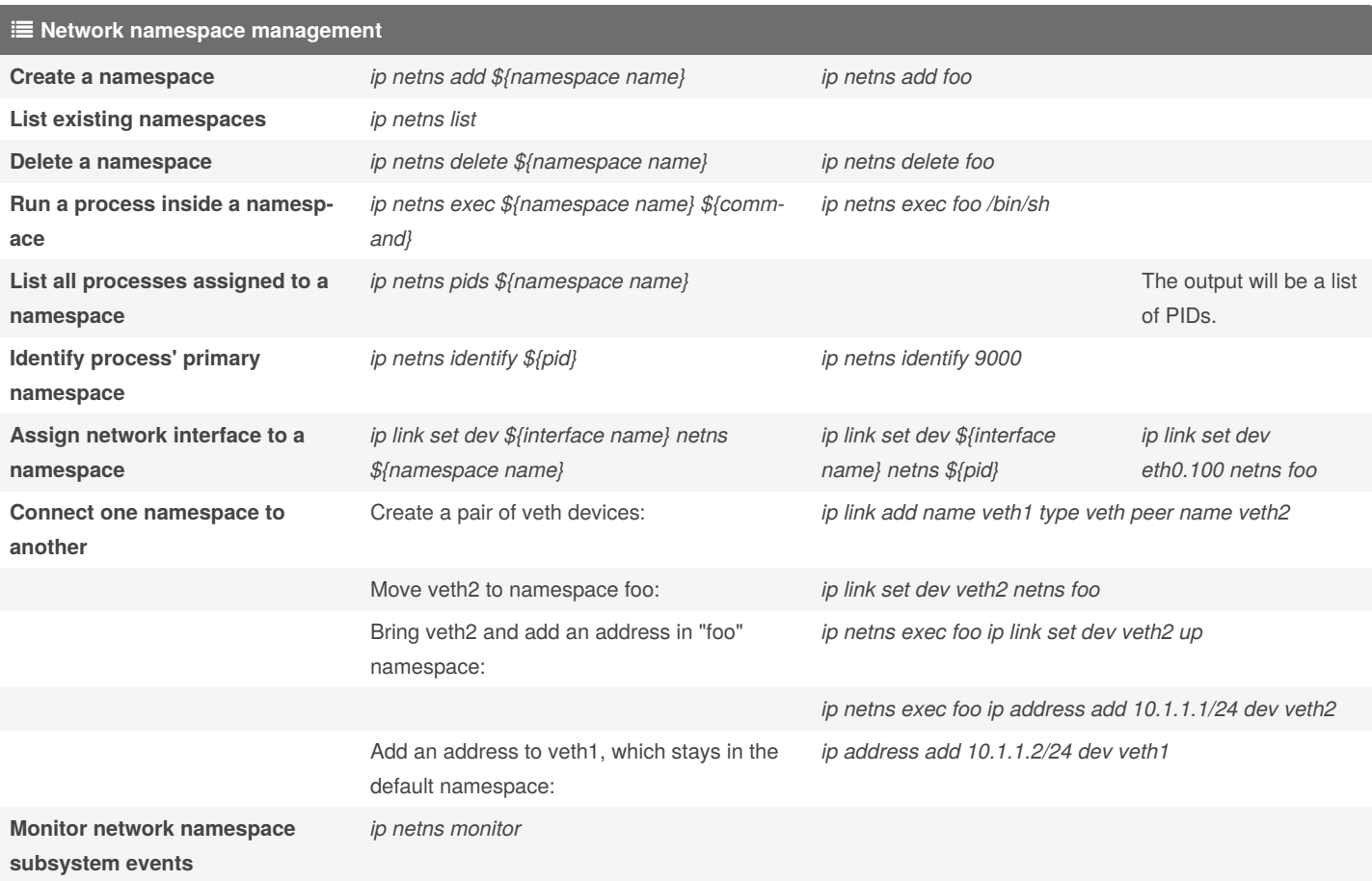

Network namespaces are isolated network stack instances within a single machine. They can be used for security domain separation, managing traffic flows between virtual machines and so on.

Every namespace is a complete copy of the networking stack with its own interfaces, addresses, routes etc. You can run processes inside a namespace and bridge namespaces to physical interfaces.

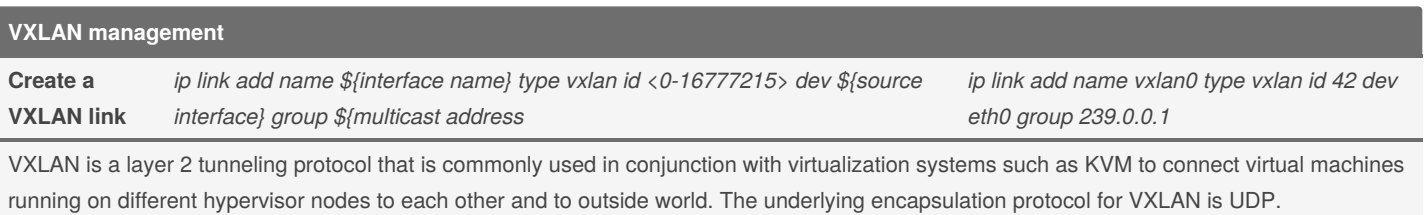

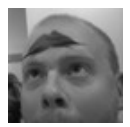

By **TME520** (TME520) [cheatography.com/tme520/](http://www.cheatography.com/tme520/) [tme520.com](https://tme520.com)

Published 10th May, 2015. Last updated 7th May, 2016. Page 10 of 11.

### iproute2 Cheat Sheet by TME520 [\(TME520\)](http://www.cheatography.com/tme520/) via [cheatography.com/20978/cs/4067/](http://www.cheatography.com/tme520/cheat-sheets/iproute2)

**Multicast management**

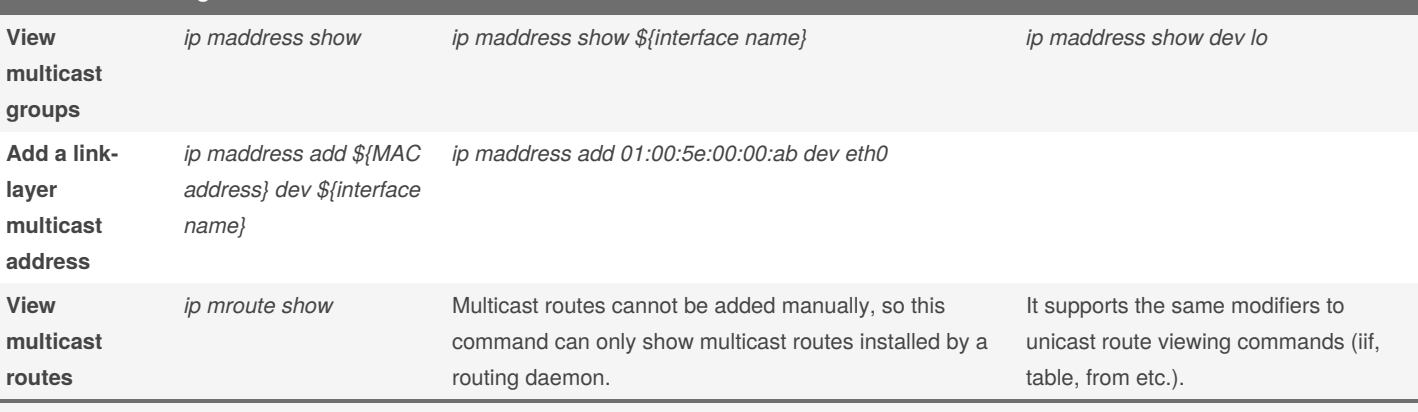

Multicast is mostly handled by applications and routing daemons, so there is not much you can and should do manually here. Multicast-related ip commands are mostly useful for debug.

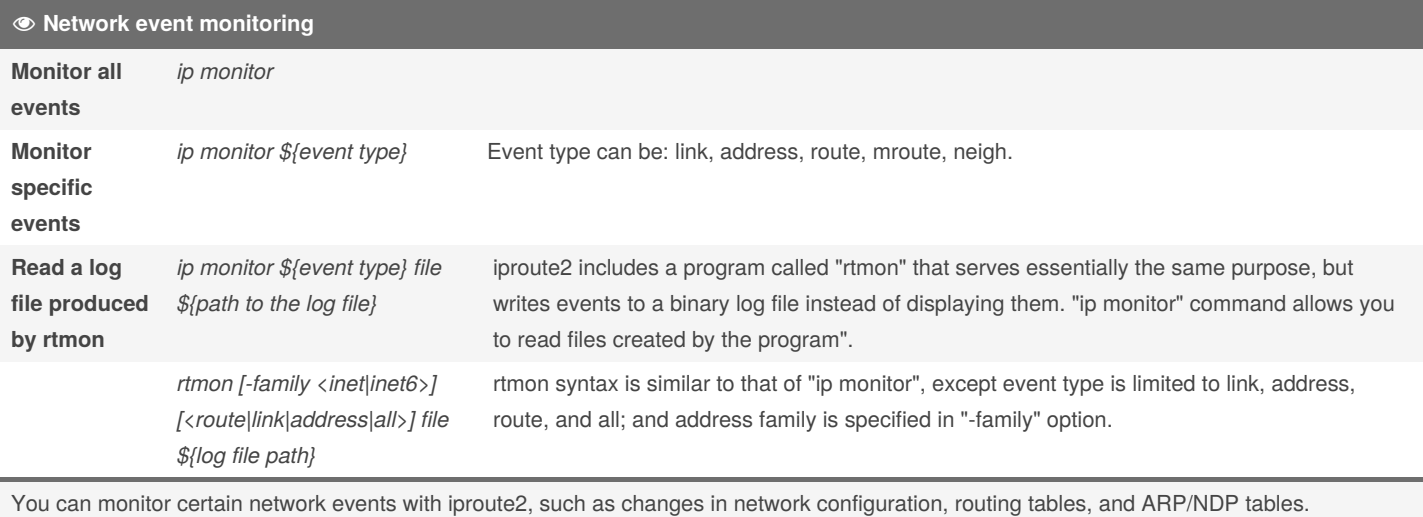

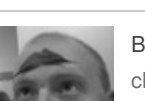

By **TME520** (TME520) [cheatography.com/tme520/](http://www.cheatography.com/tme520/) [tme520.com](https://tme520.com)

Published 10th May, 2015. Last updated 7th May, 2016. Page 11 of 11.